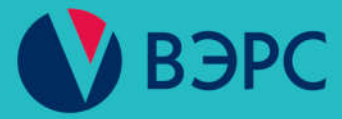

# Модуль автодозвона ВЭРС-МАД

# Руководство пользователя B<sub>3</sub>PC.425713.143PN

# Ред. 1.3 от 20.04.2022

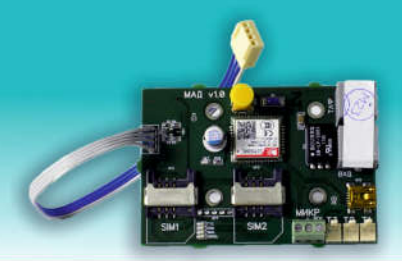

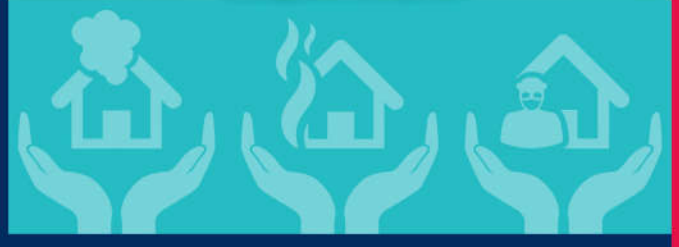

# **СОДЕРЖАНИЕ**

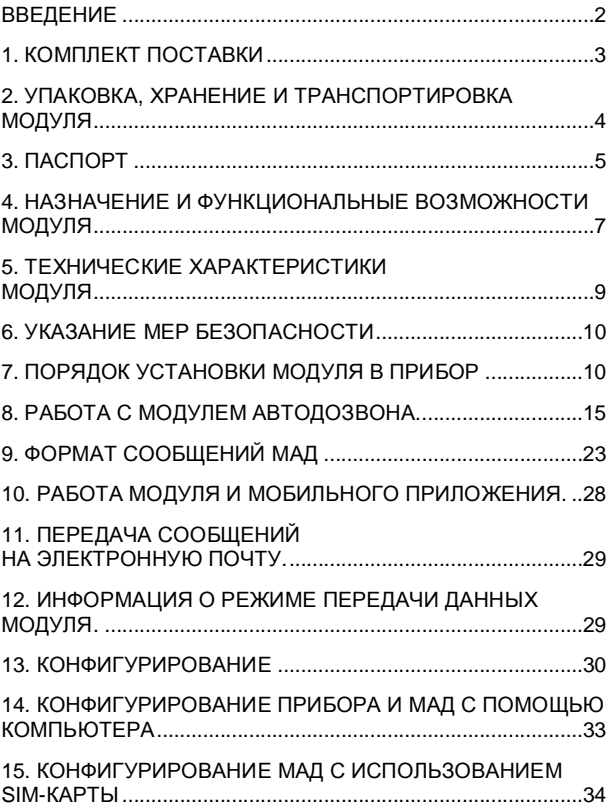

#### **ВВЕДЕНИЕ**

<span id="page-2-0"></span>Настоящее руководство пользователя предназначено для изучения принципа работы и эксплуатации модуля автодозвона ВЭРС-МАД (в дальнейшем – *модуль* или *МАД*), устанавливаемого в приборы производства ООО «МПП ВЭРС».

Для приборов ВЭРС-ПК(2,4,8) ТРИО-М Версия 3.2 и ВЭРС-ПК(16,24) ТРИО-М Версия 3.2 данное руководство пользователя является обязательным приложением к Руководствам по эксплуатации ВЭРС.425713.119РЭ и ВЭРС.425713.123РЭ соответственно.

# <span id="page-3-0"></span>**1. КОМПЛЕКТ ПОСТАВКИ**

1.1. Модуль «ВЭРС-МАД» поставляется:

- в составе приборов ВЭРС-ПК (2,4,8) ТРИО-М Версия 3.2, ВЭРС-ПК (16,24) ТРИО-М Версия 3.2;

- отдельно и предназначен для установки внутри корпусов приборов приемно-контрольных и приемно-контрольных и управления пожарных:

А. «ВЭРС-ПК(2,4,8) П Версия 3.2»;

Б. «ВЭРС-ПК(2,4,8) М Версия 3.2.»;

В. «ВЭРС-ПК(16,24) П Версия 3.2»;

Г. «ВЭРС-ПК(16.24) М Версия 3.2»;

Д. «ВЭРС-HYBRID».

Е. «ВЭРС-LEON»

1.2. Комплект поставки модуля, поставляемого отдельно, приводится в Таблице 1:

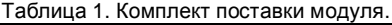

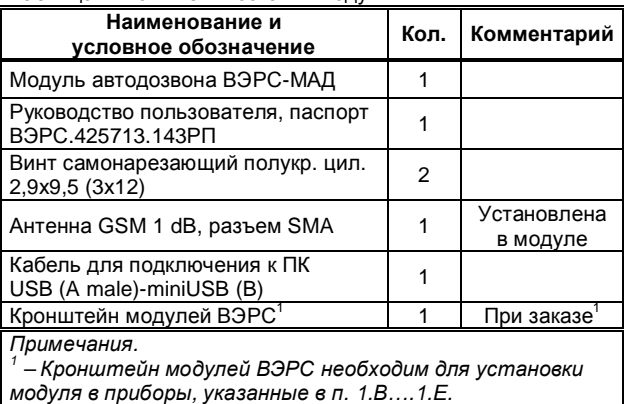

## <span id="page-4-0"></span>**2. УПАКОВКА, ХРАНЕНИЕ И ТРАНСПОРТИРОВКА МОДУЛЯ**

2.1. Модуль поставляется упакованным в полиэтиленовый пакет (в индивидуальной упаковке), предназначенный для предохранения от повреждений при транспортировании.

2.2. В индивидуальную упаковку укладывается комплект согласно п.1.

2.3. Условия транспортирования и хранения модуля должны соответствовать ГОСТ 15150-69.

2.4. В помещениях для хранения модулей не должно быть пыли, паров кислот, щелочей, агрессивных газов и других вредных примесей, вызывающих коррозию.

2.5. Расстояние между отопительными устройствами и модулями должно быть не менее 0,5 м.

2.6. Транспортирование упакованных модулей может производиться любым видом транспорта в крытых транспортных средствах.

2.7. После транспортирования модули перед включением должны быть выдержаны в нормальных условиях не менее 2 ч.

### <span id="page-5-0"></span>**3. ПАСПОРТ**

3.1. СВИДЕТЕЛЬСТВО О ПРИЕМКЕ Модуль автодозвона ВЭРС-МАД заводской номер соответствует конструкторской документации ВЭРС.425713.143 и признан годным для эксплуатации. Дата выпуска \_\_\_\_\_\_\_\_\_\_\_ ОТК \_\_\_\_\_\_\_\_\_ Упаковщик \_\_\_\_\_\_\_ подпись

Заполняется при розничной продаже:

Дата продажи

Продавец \_\_\_\_\_\_\_\_\_\_\_\_\_\_\_\_\_\_\_\_

# 3.2. ГАРАНТИИ ИЗГОТОВИТЕЛЯ

3.2.1. Изготовитель гарантирует соответствие устройства заявленным техническим требованиям при соблюдении условий транспортирования, хранения, монтажа и эксплуатации.

3.2.2. Гарантийный срок составляет 5 лет с момента розничной продажи, при наличии отметки в паспорте, но не более 5,5 лет с момента выпуска прибора.

3.2.3. Срок службы устройства – 10 лет.

## 3.3. СВЕДЕНИЯ О РЕКЛАМАЦИЯХ

3.3.1. Потребитель имеет право предъявить рекламацию при обнаружении несоответствия устройства заявленным требованиям при соблюдении всех положений эксплуатационной документации. Рекламации направлять по адресу:

### **Россия 630041, г. Новосибирск, ул. 2-я Станционная, 30, ООО «Монтажно-производственное предприятие ВостокЭлектроРадиоСервис».**

3.3.2. К устройству, направляемому в ремонт по рекламации, необходимо приложить рекламационный лист и копию паспорта на устройство. В рекламационный лист необходимо включить следующую информацию:

- · Наименование устройства и описание комплектности.
- · Дата выпуска и заводской номер.
- · Где и когда приобретен, дата ввода в эксплуатацию.
- · Описание причин возврата.

3.3.3. При невыполнении этих условий изготовитель оставляет за собой право прервать свои гарантийные обязательства и осуществлять ремонт за счет потребителя.

3.3.4. На устройство, имеющее механические повреждения, следы самостоятельного ремонта или иные признаки неправильной эксплуатации, гарантийные обязательства не распространяются.

### 3.4. МАРКИРОВКА

Упаковка модуля имеет следующую маркировку:

- товарный знак предприятияизготовителя (Рисунок 1П);

- условное обозначение ВЭРС-МАД;

- заводской номер;

- отметка ОТК;

- дата изготовления;

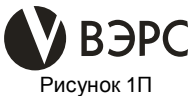

## <span id="page-7-0"></span>4. НАЗНАЧЕНИЕ И ФУНКЦИОНАЛЬНЫЕ ВОЗМОЖ-НОСТИ МОДУЛЯ

4.1. Модуль автодозвона ВЭРС-МАД - специализированный модуль, предназначенный для:

- приемо-передачи текстовых и/или голосовых сообщений между прибором и пользователями по каналам связи мобильных операторов и каналам операторов проводной телефонной связи:

- обмена данными между приборами и мобильными приложениями, устанавливаемыми на смартфоны ОС Android и iOS по каналам передачи данных GPRS.

приемо-передачи конфигурации между приборами и мобильными приложениями, устанавливаемыми на смартфоны ОС Android и iOS по каналу ближней беспроводной связи Bluetooth.

Модуль обеспечивает выполнение функций (автоматически и по запросу):

- передача тревожных извешений ПОЖАР/ ТРЕВОГА/ НЕИСПРАВНОСТЬ:

- передача извещений об иных событиях, фиксируемых прибором: информации о состоянии прибора, вводов питания. выходов управления оповешением:

- передача извешений о состоянии баланса используемых SIM-карт:

- передача извещений о температуре в приборе или помещении, где он установлен;

- передача текущей акустической обстановки, получаемой по подключаемому к модулю внешнему микрофону;

- получение от пользователя команд управления состоянием ШС и встроенных реле прибора:

- автоматическое управление по расписанию узлами прибора: состоянием ШС и реле.

4.2. Модулем поддерживается:

- контроль дистанционного доступа к прибору паролем и белым списком номеров телефонов - перечнем номеров. разрешенных для входящей связи;

- возможность передачи извешений о состоянии одного или нескольких ШС на индивидуальные номера телефонов;

- выбор и порядок использования каналов исходящей связи, по которым производится дозвон для гарантированной передачи сообщения (восемь способов доставки извешений по тепефонным номерам).

- фиксация и сохранение в энергонезависимой памяти модуля событий прибора (сработки ШС и др.) и модуля (сеансы входящей связи);

- задание пользователем с помощью ПО «ВЭРС Конфигуратор» для персонального компьютера или мобильного приложения на смартфоне под управлением ОС Android своих текстов SMS по событиям ТРЕВОГА. ПОЖАР. ТЕХ-НОЛОГИЧЕСКАЯ СРАБОТКА длиной не более 70 символов (если дополнительно в SMS передается дата события - не более 55 символов):

- передача ФИО владельца ключа Touch Memory в SMS для событий постановки/снятия ШСО ключами Touch Memory;

- два способа конфигурирования: считывание предварительно заполненного шаблона с SIM-карты или загрузка предварительно созданной конфигурации в программном обеспечении «ВЭРС Конфигуратор».

4.3. Модуль не оснащен отдельным корпусом и устанавливается только внутри приборов, указанных в п.1.

4.4. Модуль рассчитан на круглосуточный режим рабо-**THI** 

4.5. Конструкция модуля и приборов, совместно с которыми он применяется не предусматривает его использование в условиях агрессивных сред, токопроводящей пыли, а также во взрывоопасных помещениях.

# <span id="page-9-0"></span>5. ТЕХНИЧЕСКИЕ ХАРАКТЕРИСТИКИ МОДУЛЯ

5.1. Основные технические характеристики модуля приведены в Таблице 2.

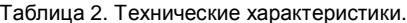

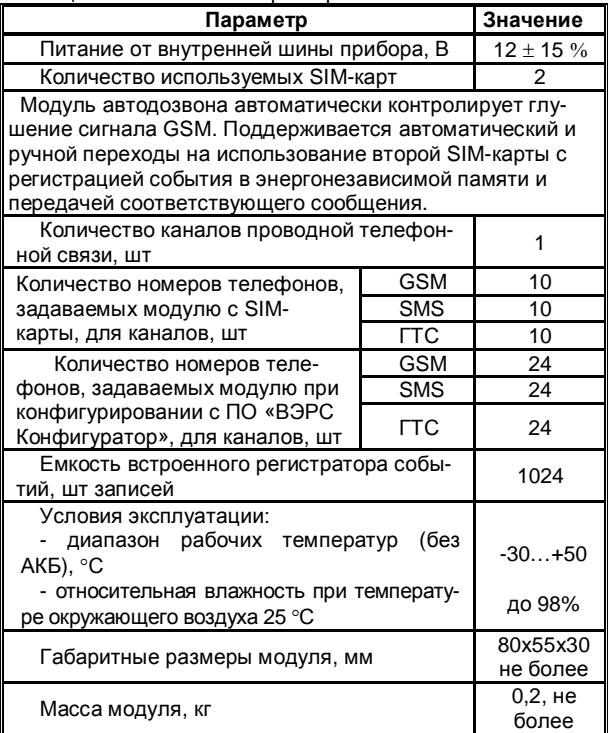

# **6. УКАЗАНИЕ МЕР БЕЗОПАСНОСТИ**

<span id="page-10-0"></span>6.1. При эксплуатации приборов и модуля следует соблюдать «Правила технической эксплуатации и правила техники безопасности для электроустановок до 1000 В».

6.2. Источником опасности являются клеммы подвода сети к прибору.

6.3. Установку модуля, техническое обслуживание производить при отключенных от прибора:

- · Сетевом напряжении;
- Аккумуляторной батареи:
- <span id="page-10-1"></span>· Внешнего РИП.

# **7. ПОРЯДОК УСТАНОВКИ МОДУЛЯ В ПРИБОР**

7.1. Модуль устанавливается внутри корпуса прибора.

7.2. Модуль выполнен в виде печатной платы с установленными на ней функциональными узлами и элементами. В печатной плате модуля предусмотрены крепежные отверстия для закрепления на специальном посадочном месте внутри корпуса прибора или на вспомогательном Кронштейне модулей ВЭРС, который, в свою очередь, также устанавливается внутри корпуса прибора.

Для установки модуля в прибор:

· Распаковать модуль из транспортной упаковки;

· Проверить комплектность модуля на соответствие п.1 данного РП;

· Открутить винт(ы) крепления крышки прибора, снять крышку;

· Полностью обесточить прибор;

· Установить модуль в корпус прибора, согласно Рисункам 1 или 2, стр. 11, 12. Закрепить модуль в корпусе с помощью винтов, поставляемых в комплекте;

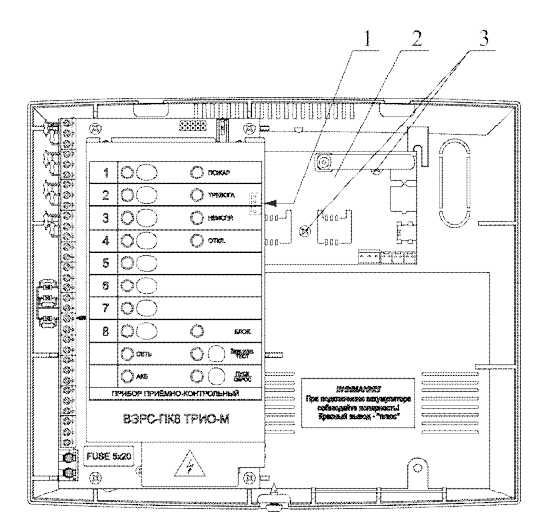

Рисунок 1. Установочное место модуля автодозвона ВЭРС-МАД в корпус приборов ВЭРС-ПК(2,4,8) (П,М)(T)(LAN) Версия 3.2

*Пояснения:*

- *1 Разъем для связи модуля с прибором;*
- *2 Модуль автодозвона ВЭРС-МАД;*
- *3 Самонарезающие винты крепления;*

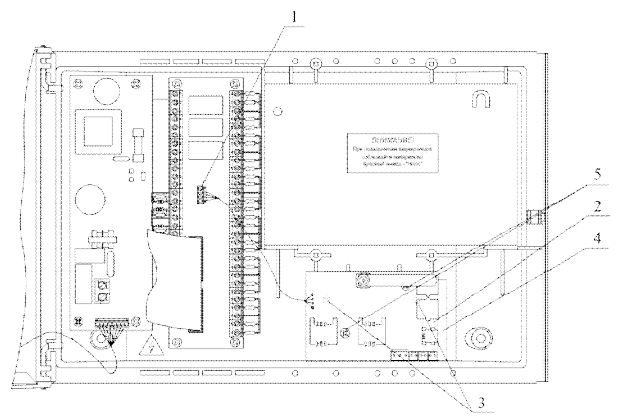

Рисунок 2. Место установки модуля автодозвона ВЭРС-МАД в корпус приборов ВЭРС-ПК(16,24)(П,М)(T)(LAN) Версия 3.2.

#### *Пояснения:*

*При установке модуля, сначала в корпус устанавливается кронштейн, далее, модуль автодозвона устанавливается на него.*

*1 – Разъем для связи модуля с прибором;*

*2 – Модуль автодозвона ВЭРС-МАД;*

*3 – Самонарезающие винты крепления кронштейна к корпусу прибора;*

*4 – Кронштейн модулей ВЭРС;*

*5 – Самонарезающие винты крепления модуля к прибору.*

*В приборе ВЭРС-LEON, модуль автодозвона ВЭРС-МАД подключается в разъем для подключения ВЭРС-LAN, расположенный на плате коммутации.*

· Подключить модуль к прибору через специальный разъем, расположенный с обратной стороны основной платы (для ВЭРС-ПК(2,4,8)) или на плате коммутации (для ВЭРС-ПК(16,24) или ВЭРС-HYBRID), согласно маркировке;

· Установить в модуль SIM-карты и/или подключить в телефонный разъем кабель проводной телефонной связи;

· Подать на прибор питание;

· Перевести прибор в режим «Конфигурирование» и установить опцию «Разрешить работу с МАД», согласно РЭ на прибор;

· Выполнить конфигурирование модуля автодозвона прибора согласно п.13 настоящего РП;

Закрыть крышку прибора;

· Проверить работоспособность прибора с помощью нажатия и удержания кнопки "ТЕСТ/Звук откл.» на время не менее 3 с. Проверку производить, когда все подключенные ШС находятся в дежурном режиме. В процессе проверки прибором должно производиться:

- мигание всех светодиодов, размещенных на передней панели, поочередно красным и зеленым цветами;

- включение выносных световых «-Со», «-Таб» и звукового «-Си» оповещателей.

После отпускания кнопки «ТЕСТ/Звук откл.» прибор возвращается в исходное состояние.

· Закрутить крепежный винт(ы) на крышке прибора, опломбировать при необходимости.

7.3. Модуль имеет органы индикации (см. Рисунок 3, стр. 14):

- Индикатор **«СВЯЗЬ»** индицирует обмен между модулем и прибором;

- Индикатор **«SIM2»** индицирует работу с SIM-картой No<sub>2</sub>.

- Индикатор **«GSM»** индицирует работу канала GSM связи.

- Индикатор **«ГТС»** индицирует работу канала проводной телефонной связи.

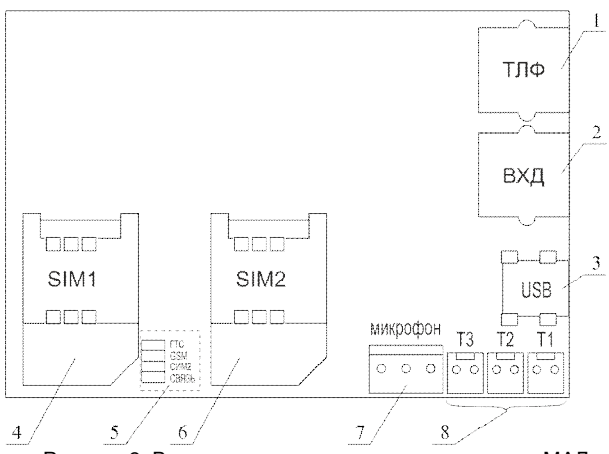

Рисунок 3. Вид на индикаторы и разъемы модуля МАД.

*Пояснения:*

- *1 Разъем для подключения телефона.*
- *2 Разъем для подключения к линии ГТС.*
- *3 Разъем mini USB.*
- *4 Лоток для SIM-карты №1.*
- *5 Индикаторы МАД.*
- *6 Лоток для SIM-карты №2*
- *7 Клеммы для подключения микрофона.*
- *8 Разъемы для подключения термодатчиков.*

7.4. Во время установления соединения через канал GSM индикатор «GSM» мигает, а при установленном соединении горит постоянно.

Индикатор «ГТС» во время установления соединения через канал ГТС (при наборе номера) мигает, а при установленном соединении горит постоянно;

Светодиодный индикатор «SIM2» постоянным свечением индицирует работу канала GSM связи по номеру SIMкарты, установленной во второй слот модуля.

7.5. После включения прибора индикатор «GSM», установленный на МАД (см. Рисунок 3, стр. 14) не светится несколько секунд, пока выполняется инициализация оборудования. Затем следует длинная серия вспышек.

Если есть ошибки, они индицируются определенным количеством одновременных миганий индикаторов «GSM» и «ГТС» разделенных паузой:

**2 мигания** – ошибка инициализации оборудования или синхронизации даты/времени.

**3 мигания** – нет SIM-карт.

**4 мигания** – неисправность памяти модема.

**5 миганий** – нет связи с прибором.

**6 миганий** – нет регистрации в сети GSM или ошибка доставки сообщения.

**7 миганий** – ошибка загрузки конфигурации с SIMкарты. В этом случае необходимо проверить и правильно записать параметры конфигурации на SIM карте.

### <span id="page-15-0"></span>**8. РАБОТА С МОДУЛЕМ АВТОДОЗВОНА.**

#### 8.1. **Передача извещения по событию**.

МАД может передавать на телефон (GSM и проводной телефонной сети (ГТС)) пользователя следующие извещения, выдаваемые прибором, в виде голосовых и SMS сообщений, объединенных в девять групп, представленных в Таблице 3, стр. 16.

16

Таблица 3. Группы извещений (событий прибора), передаваемых пользователю.

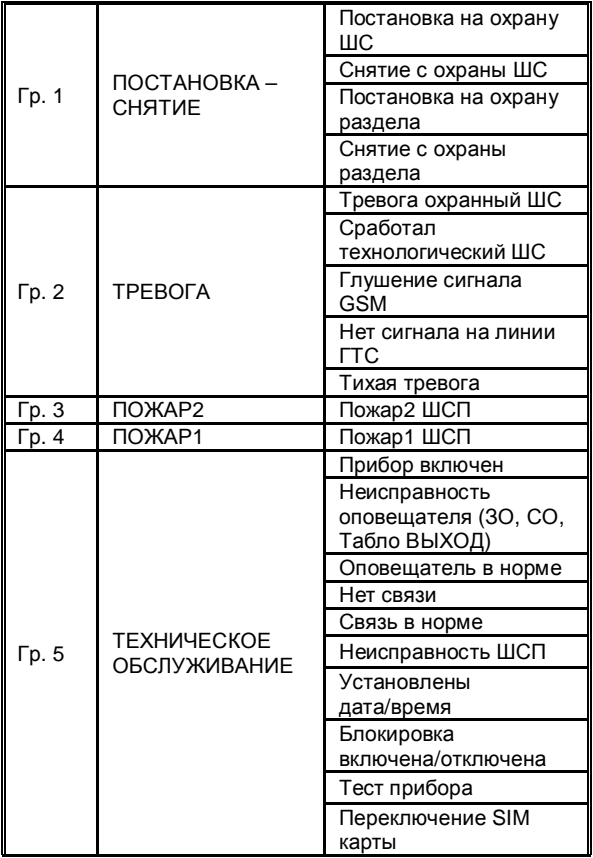

### Продолжение Таблицы 3.

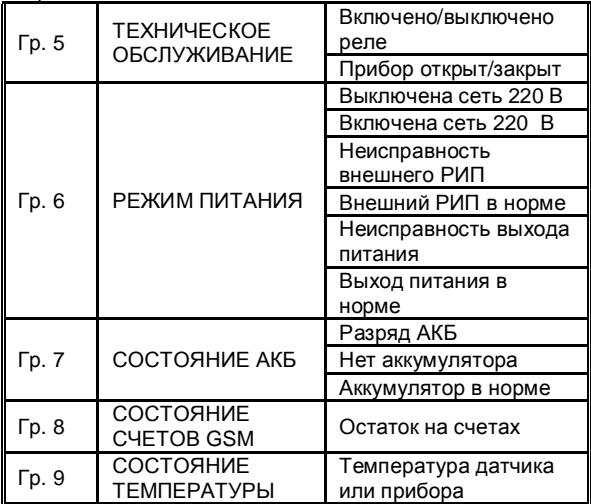

Приоритет передачи сообщений о событиях - в порядке их возникновения. Оповещение об этих событиях идет в первую очередь.

В зависимости от потребностей пользователя возможен выбор групп событий, по которым будет осуществляться доставка извещений по каждому из заданных номеров телефонов.

### 8.2. **Передача извещений о событиях по отдельным шлейфам.**

В работе модуля предусмотрено разделение оповещений по шлейфам. В ПО «ВЭРС конфигуратор» можно для каждого номера телефона указывать свой список шлейфов, о событиях в которых будут идти оповещения на заданный номер.

#### 8.3. **Подтверждение успешной доставки извещений**.

При фиксации прибором возникновения события (Таблица 3 стр. 16), МАД начинает дозвон по заданным номерам в порядке, установленном пользователем. Последовательный дозвон по заданному списку будет производиться до тех пор, пока один из абонентов из списка не подтвердит принятие информации нажатием клавиши "#". Сеанс связи завершится, извещение будет считаться доставленным и дозвон по следующим номерам производиться не будет. Если абонент занят, не поднял трубку или после прослушивания речевого сообщения разорвал соединение, положив трубку без нажатия кнопки "#", то попытки дозвона будут продолжены по следующим номерам.

Также в МАД предусмотрена возможность обязательной (безусловной) доставки сообщения нескольким пользователям, независимо от получения прибором подтверждения прослушивания сообщения. Выбор номеров для безусловной доставки определяется пользователем в программе «ВЭРС Конфигуратор» или с помощью модифицирования поля имени номера в шаблоне SIM-карты.

### 8.4. **Получение пользователем информации о текущем состоянии прибора по запросу и команды управления прибором.**

Пользователь в любой момент может получить данные о состоянии прибора, сделав соответствующий запрос. МАД может принимать звонки по двум каналам: проводной телефонной сети (ГТС) и GSM. На каждый из каналов задается индивидуальное разрешение входящей связи. При входящем звонке идентификация пользователя происходит с помощью пароля и по номеру телефона (согласно белому списку).

При входящем звонке МАД воспроизводит речевое сообщение с номером прибора и запросом на ввод пароля. Пароль, состоящий из 5 цифр, вводится в тональном режиме. Если пароль неверный, то произойдет завершение связи.

Если пароль верный, МАД ответит "Запрос принят". И перейдет к ожиданию ввода команд пользователя. Перечень возможных команд приведены в Таблицах 4.1, 4.2, 4.3, 4.4, стр 20. В таблице 4.4. приведены команды управления, общие для всех приборов и модуля автодозвона ВЭРС-МАД.

Таблица 4.1. Команды управления для приборов ВЭРС-ПК(2,4,8).

| N <sub>2</sub> | Код ко-<br>манд | Описание команды                    |
|----------------|-----------------|-------------------------------------|
|                | 1118            | Сообщить состояние ШС 18            |
| 2              | 2128            | Поставить на охрану ШС 18           |
| 3              | 3138            | Снять с охраны ШС 18                |
|                | 4144            | Поставить на охрану раздел 1 раздел |
|                | 5154            | Снять с охраны раздел 1 раздел 4.   |

Таблица 4.2. Команды управления для приборов ВЭРС-ПК(16,24).

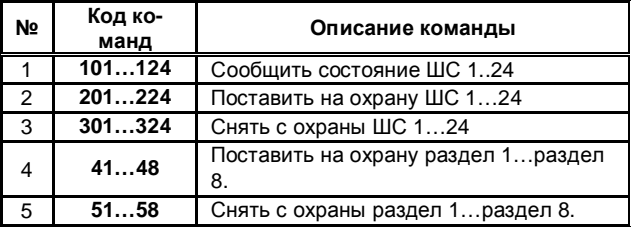

**Та**блица 4.3. Команды управления для приборов «ВЭРС-LEON», «ВЭРС-HYBRID».

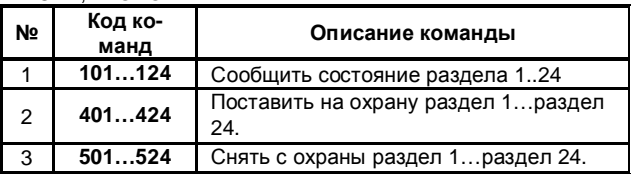

20

Таблица 4.4. Команды управления общие для приборов и команды управления модулем.

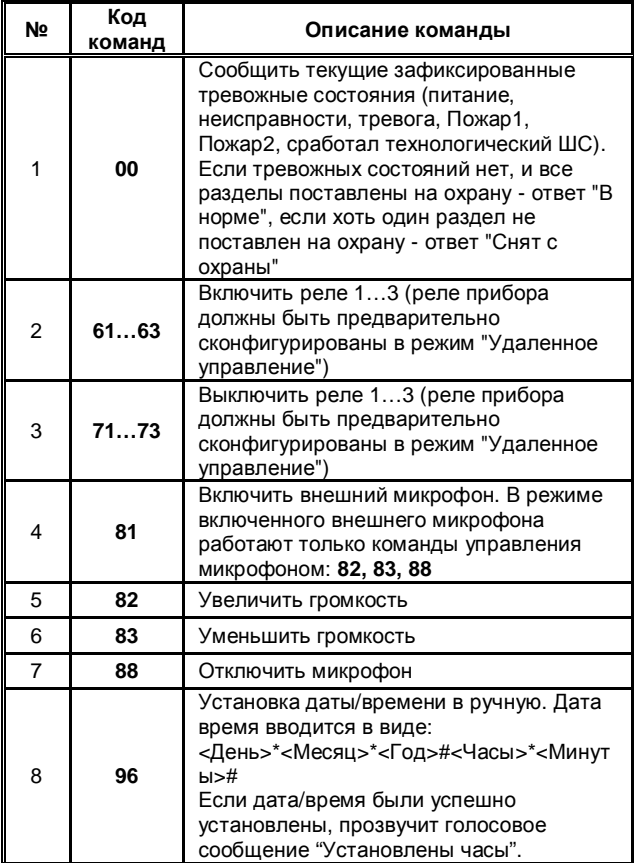

Продолжение Таблицы 4.4.

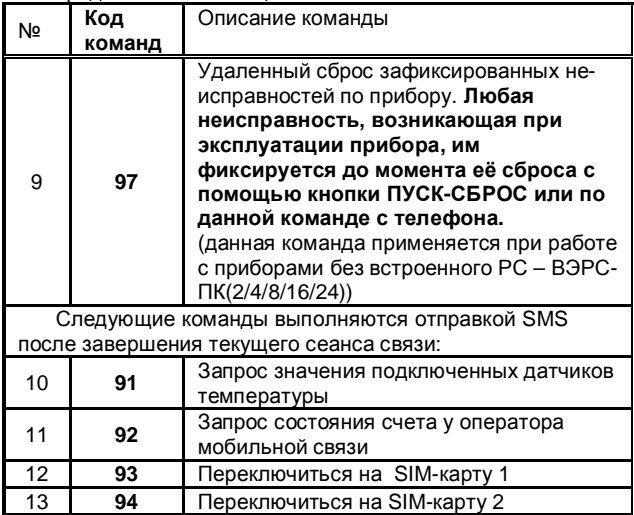

### 8.5. **Удаленное управление внешними цепями.**

Для удаленного управления различными устройствами (например, освещением или вентиляцией) существуют коммутируемые выходы реле. Реле прибора переводятся в режим удаленного управления, согласно соответствующему руководству по эксплуатации на прибор.

## 8.6. **Аудиопрослушивание помещения.**

МАД оснащен входом для подключения внешнего активного электретного микрофона ТРИО. Для прослушивания аудиообстановки на объекте необходимо подключить микрофон к разъему "микрофон" МАД (см. Рисунок 3, стр. 14). Управление прослушиванием производится с помощью команд управления.

## 8.7. **Измерение температуры.**

МАД оснащен тремя входами для подключения внеш-

них датчиков температуры «ВЭРС-Т» - входы Т1…Т3 (см. Рисунок 3, стр. 14). Температура контролируется каждые 15 секунд в режиме ожидания, при выходе температуры за заранее заданные пределы производится оповещение по SMS. Минимальная и максимальная допустимые температуры задаются при конфигурировании через программу "ВЭРС Конфигуратор". Запрос текущего значения температуры производится с помощью соответствующей команды.

При получении команды на запрос температуры МАД сообщит пользователю «Запрос принят». По окончании сеанса текущей связи всем номерам 1SMS…10SMS с разрешенной группой «Состояние температуры» будет отправлены отдельные сообщения с измеренными значениями по каждому датчику.

На основании измеряемой температуры МАД может также управлять встроенными реле прибора в автоматическом режиме, коммутируя их при достижении заданных при конфигурировании значениях температуры.

### 8.8. **Запрос баланса используемой SIM-карты.**

МАД позволяет контролировать баланс используемых SIM-карт во время эксплуатации. При получении команды на запрос состояния счета МАД сообщит пользователю «Запрос принят». По окончании сеанса текущей связи МАД сформирует запрос о балансе к оператору сотовой связи (с помощью заранее заданной конфигурировании МАД USSD команды), после получения информации о состоянии счета всем номерам 1SMS…10SMS с разрешенной группой «Состояние счетов GSM» будет отправлено сообщение с полученным значением баланса.

#### 8.9. **Переключение между установленными в модуль SIM-картами.**

МАД позволяет в процессе эксплуатации переключаться между SIM-картами, установленными в слотах SIM1 и SIM2. При получении команды на переключение SIM-карты МАД сообщит пользователю «Запрос принят». По окончании сеанса модуль переключится и зарегистрируется в сети с использованием второго GSM номера.

## 8.10. **Встроенный регистратор событий.**

Все события происходящие и фиксируемые по прибору записываются в журнал событий МАД. Размер журнала событий - 1024 записей. Просмотр и вывод на печать содержимого журнала событий возможны на компьютере с помощью программы «ВЭРС Конфигуратор».

## 8.11. **Работа с параллельным телефоном.**

К линии ГТС, подключенной к МАД, возможно параллельное подключение телефонного аппарата. Для этого на модуле предусмотрены телефонные розетки «ТЛФ» (для подключения телефонного аппарата) и «ВХД» (для подключения линии ГТС связи). Расположение розеток указано на рисунке 3, стр. 15).

Телефонный аппарат, подключенный в розетку «ТЛФ», автоматически отключается (даже в случае текущего разговора по нему), если МАД начинает использовать линию ГТС и включается по окончанию использования линии модулем.

Входящие звонки на параллельный телефон возможны только при запрете на модуле входящей связи по линии ГТС.

# <span id="page-23-0"></span>**9. ФОРМАТ СООБЩЕНИЙ МАД**

Формат передаваемого сообщения подчиняется следующему правилу:

**«Прибор [Номер прибора][Событие][Уточнение 1][Уточнение 2]»**, где:

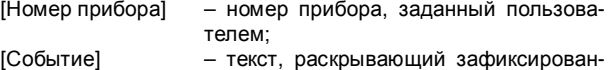

- ное по прибору событие (см. Таблицу 5, стр. 24);
- [Уточнение 1] дополнительный текст, если событие относится к конкретным шлейфам или разделам прибора;
- [Уточнение 2] дополнительный текст, номера шлейфа или раздела (при условии, что есть Уточнение 1).

Например: **«Прибор Двадцать пять, Тревога шлейф 3»;**

Затем прибор производит запрос: "Для подтверждения введите решетку".

Речевое сообщение, повторяется 3 раза или до тех пор, пока пользователь не нажмет кнопку "#". Если сообщение не подтверждено, то МАД переходит к передаче сообщения на следующий номер телефона (если он указан).

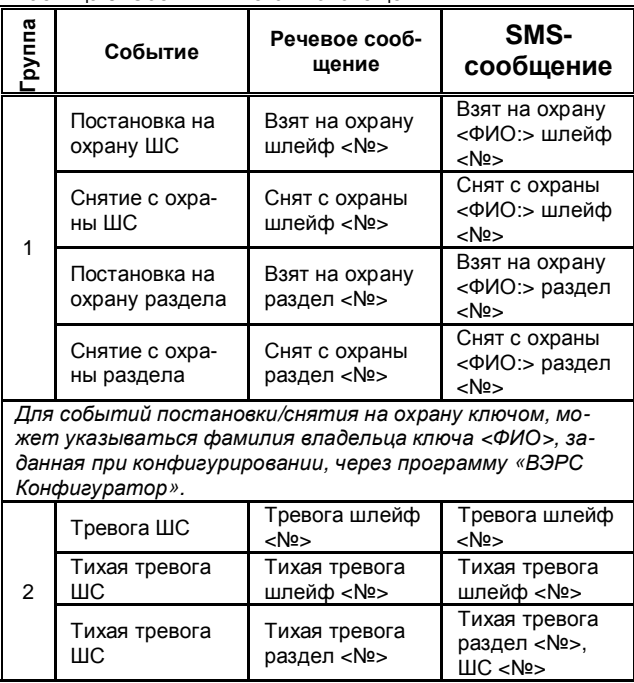

Таблица 5. События и тексты оповещений.

24

# Продолжение Таблицы 5.

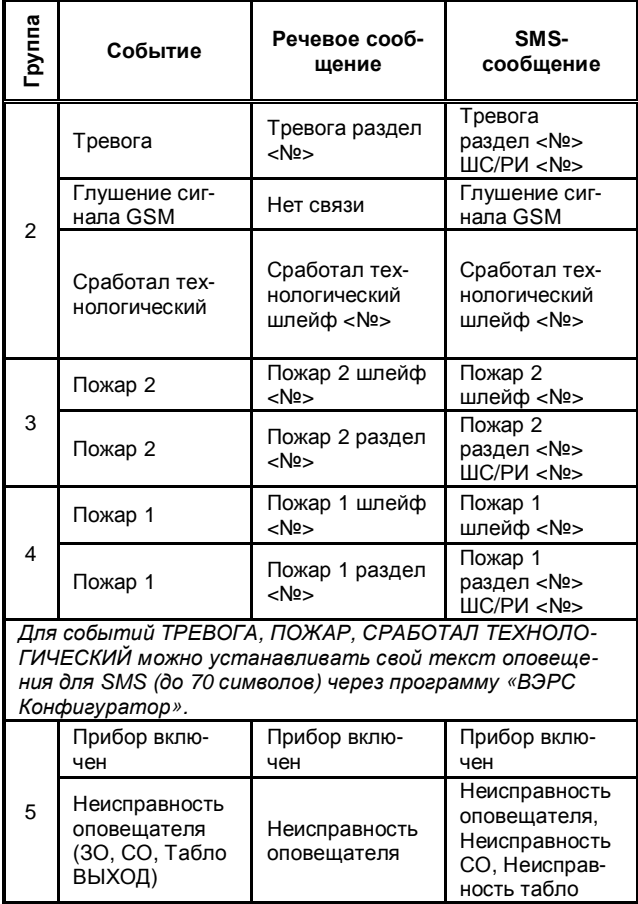

26

Продолжение Таблицы 5.

| غ | Событие                              | Речевое со-<br>общение                        | SMS-<br>сообшение                                                |
|---|--------------------------------------|-----------------------------------------------|------------------------------------------------------------------|
| 5 | Оповещатель в<br>норме               | Оповещатель в<br>норме                        | Оповещатель в<br>норме,<br>СО в норме,<br>Табло ВЫХОД в<br>норме |
|   | Неисправность<br>ШСП                 | Неисправность<br>шлейф <№>                    | Неисправность<br>шлейф <№>                                       |
|   | Восстановление<br>ШCT                | В норме<br>шлейф <nº></nº>                    | Повторно взят<br>на охрану<br>шлейф <nº></nº>                    |
|   | Нет связи<br>c BTC                   | Нет связи <no></no>                           | Нет связи ВТС<br><no></no>                                       |
|   | Нет связи с<br>PW/PO                 | Нет связи раз-<br>дел <nº></nº>               | Нет связи раз-<br>дел <№> РИ/РО<br>$<$ No $>$                    |
|   | Связь в норме<br>c BTC               | Связь в норме                                 | Связь в норме<br><b>BTC</b>                                      |
|   | Связь в норме с<br>P <sub>M</sub> PO | Связь в норме<br>раздел <№>                   | Связь в норме<br>раздел <№><br>PI//PO <nº></nº>                  |
|   | Разряд батареи<br>P <sub>M</sub> PO  | Аккумулятор<br>разряжен раз-<br>дел <nº></nº> | Аккумулятор<br>разряжен раз-<br>дел <nº><br/>PM/PO &lt; N2</nº>  |
|   | Блокировка<br>включена               | Блокировка<br>включена                        | Блокировка<br>включена                                           |
|   | Блокировка<br>выключена              | Блокировка<br>выключена                       | Блокировка от-<br>ключена                                        |
|   | Тест прибора                         | Тест прибора                                  | Тест прибора                                                     |

# Продолжение Таблицы 5.

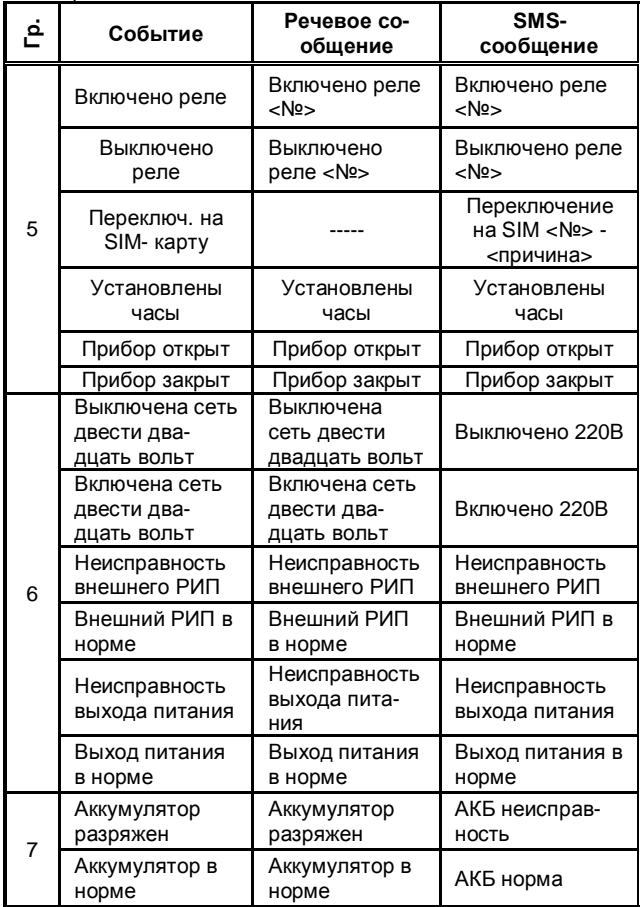

28

### Продолжение Таблицы 5

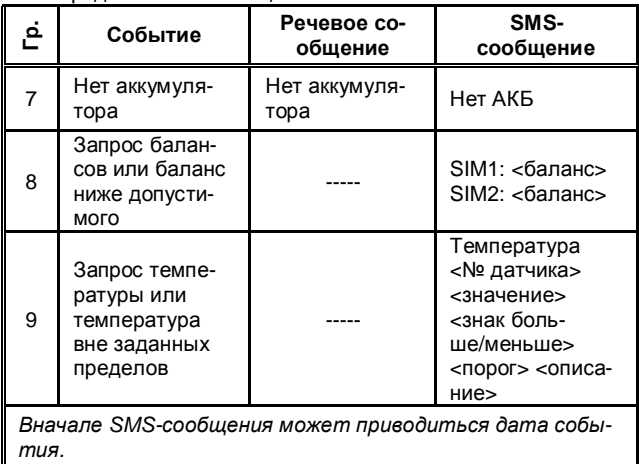

## <span id="page-28-0"></span>10. РАБОТА МОДУЛЯ И МОБИЛЬНОГО ПРИЛОЖЕния.

Наряду с передачей голосовых и текстовых сообщений в модуле предусмотрена возможность передачи данных о состоянии прибора на мобильное приложение системы BOPC-LAN

Для работы с приложением, необходимо зарегистрироваться на сайте www.triogsm.ru - завести на нем свой профиль. В список приборов, занести реквизиты прибора (UID прибора, логин, пароль и т.д.), предварительно считанные из него с помошью ПО «ВЭРС Конфигуратор». Сайт www.triogsm.ru является сервером обработки данных приборов ВЭРС-ПК LAN и ВЭРС-ПК ТРИО. Регистрация и внесение списка приборов, позволяет ему получать данные от оборудования и при необходимости передавать информацию о них на авторизированные мобильные приложения пользователя.

В дальнейшем при работе с мобильным приложением, в его настройках необходимо, среди прочего, указать логин и пароль от своего профиля. При подключении мобильного приложения к серверу www.triogsm.ru, при успешной авторизации, список закрепленных приборов подгружается автоматически, а сервер, в свою очередь, устанавливает подписку на отправку PUSH-уведомлений на данное приложение. В дальнейшем все события, фиксируемые прибором, будут автоматически передаваться на смартфон.

Текущую версию мобильного приложения можно скачать и установить в Apple App Store, Google Play Market или с сайта www.verspk.ru

## <span id="page-29-0"></span>**11. ПЕРЕДАЧА СООБЩЕНИЙ НА ЭЛЕКТРОННУЮ ПОЧТУ.**

В модуле предусмотрена возможность дублирования передаваемой информации на электронные почтовые ящики в виде писем, содержащих текст о событии и времени его фиксации.

Рекомендуется заранее завести отдельный почтовый ящик, который модуль будет использовать в дальнейшем для отправки писем.

При конфигурировании модуля, в соответствующем разделе ПО (Настройки E-mail канала) необходимо указать адрес отправителя, адрес SMTP сервера, реквизиты для подключения, а также перечень адресов получателей и их индивидуальные настройки получаемых групп сообщений.

Сообщение отправляется в формате, подобном SMSсообщениям модуля, описанных разделе 9 данного РП.

Текст сообщения продублирован в теле и заголовке письма.

# <span id="page-29-1"></span>**12. ИНФОРМАЦИЯ О РЕЖИМЕ ПЕРЕДАЧИ ДАННЫХ МОДУЛЯ.**

Передача данных на мобильное приложение и отправка электронных писем производится через мобильный Internet, поэтому на SIM-картах, соответствующая услуга – передача  $30<sub>1</sub>$ 

мобильных данных - должна быть активирована.

Для работы мобильного приложения на смартфоне необходимо постоянное подключение к мобильному Internet. Нет необходимости удерживать приложение в активном состоянии или в оперативной памяти смартфона - полученное PUSH-уведомление обрабатывается и сигнализируется операционной системой смартфона.

В модуле ВЭРС-МАД высший приоритет по передаче информации предоставляется передаче голосовых сообщений на телефоны пользователей. При необходимости получения актуального состояния о приборе в самые сжатые сроки, рекомендуется при конфигурировании отдавать предпочтение голосовой передаче информации.

# <span id="page-30-0"></span>13 КОНФИГУРИРОВАНИЕ

Конфигурирование МАЛ может производиться тремя способами:

- при считывании содержимого SIM-карты, которая выполняет роль запоминающего устройства, а в качестве программатора используется любой сотовый телефон;

- с персонального компьютера с помошью ПО «ВЭРС Конфигуратор». МАД подключается к компьютеру через порт USB:

- со смартфона с помощью установленного мобильного приложения для платформы Android. МАД подключается к смартфону по интерфейсу Bluetooth или через USB, если смартфон поддерживает режим USB On-the-Go (USB OTG).

При конфигурировании с помошью ПО (персональный компьютер или смартфон) доступно значительно больше опций конфигурирования.

Конфигурирование с использованием SIM-карты поддерживается только для приборов серии ВЭРС-ПК.

Доступные функции модуля в зависимости от способа конфигурирования приведены в Таблице 6, стр. 31.

Таблица 6. Доступные функции модуля.

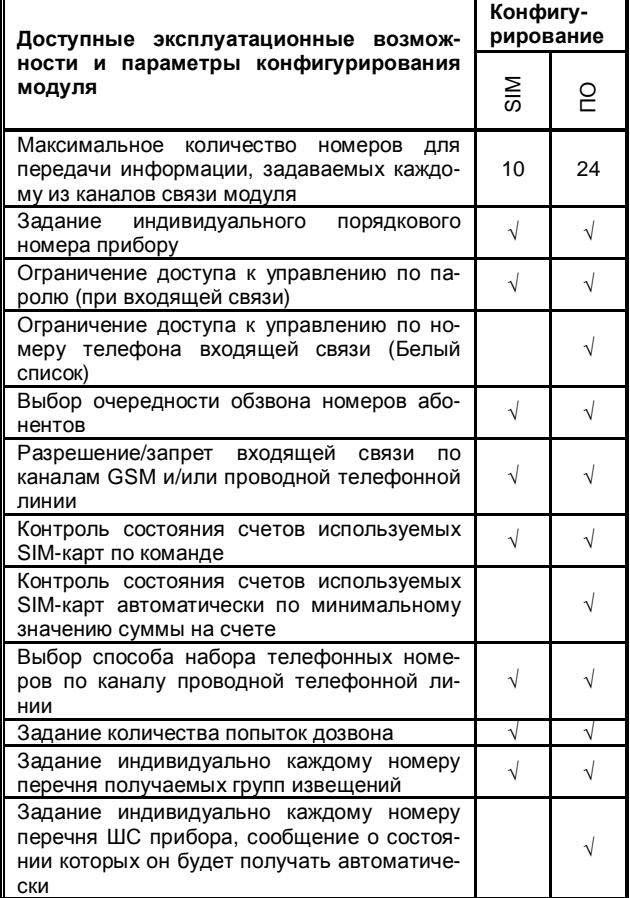

32

Продолжение Таблицы 6.

<span id="page-32-0"></span>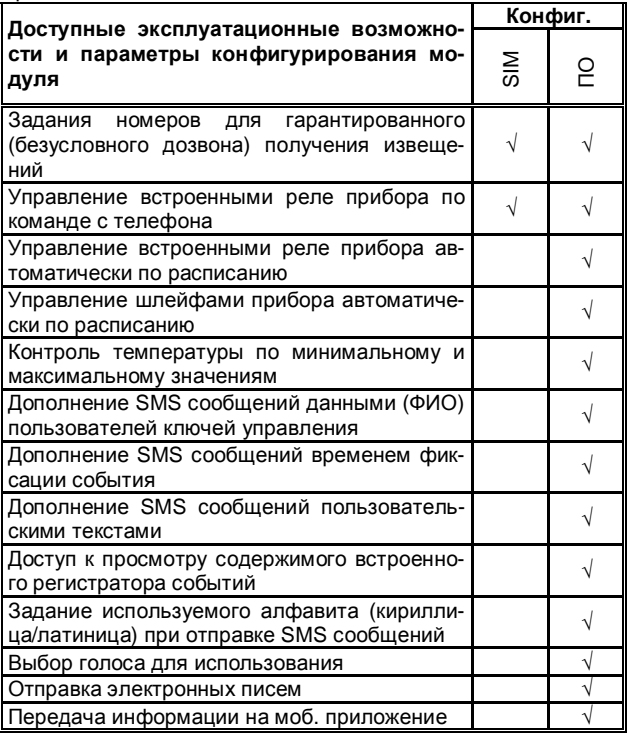

### **14. КОНФИГУРИРОВАНИЕ ПРИБОРА И МАД С ПО-МОЩЬЮ КОМПЬЮТЕРА**

14.1. С помощью программы ВЭРС Конфигуратор, установленной на компьютере, параметры конфигурации прибора и МАД задаются пользователем и вводятся в базу данных. Затем заданные параметры должны быть перенесены в память прибора. Для переноса информации из компьютера в прибор используется непосредственное подключение прибора к USB интерфейсу компьютера с помощью кабеля, входящего в комплект поставки, и загрузка параметров из компьютера в прибор.

**ВНИМАНИЕ!!!** При работе с программой ВЭРС Конфигуратор используйте описание «ВЭРС Конфигуратор. Руководство пользователя», встроенное в программу. Актуальные версии программного обеспечение «ВЭРС Конфигуратор» размещены на сайте **www.verspk.ru**

Для загрузки параметров конфигурации в прибор с помощью USB кабеля необходимо:

- В режиме конфигурирования прибора (установить J2 на приборе) выбрать источником конфигурации МАД интерфейс USB (см. Руководство на прибор), при переводе прибора в режим конфигурирования, МАД также перейдет в режим конфигурирования (индикаторы ГТС, GSM, SIM2 на модуле светятся непрерывно);

- Подключить прибор с помощью USB кабеля к компьютеру (см. Рисунок 3, стр. 14);

- При помощи программы «ВЭРС Конфигуратор» загрузить информацию в прибор. Порядок конфигурирования и загрузки конфигурации из ПО «ВЭРС Конфигуратор» детально описан в руководстве пользователя программы «ВЭРС Конфигуратор»;

- Отключить кабель USB от прибора;

- Выйти из режима конфигурирования прибора (снять джампер J2 на плате прибора). Прибор перейдет в рабочий режим, согласно загруженной конфигурации;

# <span id="page-34-0"></span>**15. КОНФИГУРИРОВАНИЕ МАД С ИСПОЛЬЗОВАНИ-ЕМ SIM-КАРТЫ**

15.1. Требования к SIM-картам МАД.

SIM-карты не должны быть заблокированы PIN-кодом и должны иметь положительный баланс. Параметры конфигурации МАД записываются и хранятся в телефонной книге на SIM-карте.

15.2. Порядок настройки МАД. Создание шаблона на SIM-карте.

Перед занесением параметров на SIM-карту её необходимо подготовить к записи путем создания шаблона. В МАД предусмотрен режим автоматического создания шаблона параметров.

Шаблон – это стандартным образом заполненная телефонная книга SIM-карты, где в поле «имя» указано название параметра, а поле «номер» предназначено для внесения значения параметра в виде цифрового кода.

Для создания шаблона необходимо выполнить следующие действия:

- Выключить питание прибора (сеть и аккумулятор);
- Открыть крышку прибора;
- Вставить SIM-карту, с которой в дальнейшем будет работать МАД, как с основной, в считыватель SIMкарты SIM1 (см. Рисунок 3, стр. 14);

**!!!Внимание!!!** Установка SIM-карты в необесточенный прибор может вывести из строя SIM-карту.

**!!!Внимание!!!** SIM-карта, устанавливаемая в считыватель SIM2, используется только для установления связи по резервному каналу GSM. Шаблон на неё записывать не требуется, так как считывание информации с этой SIMкарты не производится.

- Перевести прибор ВЭРС-ПК в режим конфигурирования, установив джампер J2.
- Включить питание прибора (сеть и аккумулятор).
- Дождаться завершения инициализации МАД. Готовность МАД к конфигурированию индицируется посто-

янным горением индикаторов ГТС, GSM, SIM2 (см. Рисунок 3, стр. 14);

- Выбрать источником конфигурации МАД SIM-карту; (коды «6-5» для ВЭРС-ПК(8,16,24) ТРИО-М; «3-1-2» для ВЭРС-ПК4 ТРИО-М; «2-1-1-1-2-2» для ВЭРС-ПК2 ТРИО-М);
- Ввести команду «Записать шаблон на SIM-карту» (коды «6-4» для ВЭРС-ПК(8,16,24) ТРИО-М; «3-1-3» для ВЭРС-ПК4 ТРИО-М; «2-1-1-1-2-1» для ВЭРС-ПК2 ТРИО-М);

**!!!Внимание!!!** Перед записью шаблона содержимое SIMкарты очищается

- Во время записи шаблона (1…2 мин.) индикатор «GSM» будет мигать. Если запись в SIM-карту прошла успешно, то индикатор «GSM», по окончании создания шаблона будет гореть постоянно, при неудаче индицируется ошибка - 7 коротких вспышек светодиодов «GSM» и «ГТС»;

**!!!Внимание!!!** При замене SIM-карты в считывателе SIM1, требуется повторная запись шаблона в новую SIM-карту.

- Выключить питание прибора (сеть и аккумулятор);
- Вынуть SIM-карту.

Чтобы задать внести параметр в подготовленный шаблон, нужно установить SIM-карту в телефон стандарта GSM и перейти к телефонной книге SIM-карты, найти запись с требуемым именем параметра и внести (отредактировать) в поле «номер» нужное значение.

Содержимое шаблона приведено в Таблице 7, стр. 36.

**!!!Внимание!!!** Созданный шаблон неработоспособен без редактирования пользователем, так как он может содержать параметры, неприменимые в данных условиях.

 $36$ 

Таблица 7. Шаблон SIM-карты.

| Поле «имя»                                        | Поле «номер»   |  |
|---------------------------------------------------|----------------|--|
| <b>PRIBOR</b>                                     |                |  |
| <b>PAROL</b>                                      | 00000          |  |
| <b>VARIANTY</b>                                   | 1111771        |  |
| <b>UPRAV</b>                                      | 11             |  |
| BALANCE1                                          | 100            |  |
| BALANCE2                                          | 100            |  |
| <b>DTMF</b>                                       | 0              |  |
| <b>POVTOR</b>                                     | $\overline{2}$ |  |
| 1GTS                                              | $\star$        |  |
|                                                   | $\star$        |  |
| 10GTS                                             | $\star$        |  |
| 1GSM                                              | $\star$        |  |
|                                                   | $\star$        |  |
| 10GSM                                             | $\star$        |  |
| 1SMS                                              | $\star$        |  |
|                                                   | $\star$        |  |
| 10SMS                                             | $\star$        |  |
| Примечание: Последовательность полей в шаблоне на |                |  |

SIM-карте может отличаться от приведенной и зависит от организации вывода содержимого SIM-карты на используемом телефоне. С примером заполненного шаблона можно ознакомиться по ссылке:

http://verspk.ru/information/publications/8.html

15.3. Формат записи конфигурации в SIM-карте

После создания шаблона на SIM-карте нужно вставить SIM-карту в любой телефон стандарта GSM и выбрать просмотр телефонной книги из SIM-карты, которая будет содержать записи, указанные в Таблице 7.

Далее необходимо выполнить ввод необходимых пара-

метров работы МАД:

# - **Номер прибора (строка "PRIBOR")**

Четырехсимвольный номер прибора, задается пользователем, вводится в поле «номер», соответствующем ячейке "PRIBOR". Номер будет воспроизводиться в речевом сообщении, а также включатся в SMS-сообщения, приходящие с данного прибора.

# - **Пароль (строка "PAROL")**

Пятисимвольный пароль задается пользователем, вводится в поле «номер», соответствующем ячейке "PAROL". Пароль будет запрашиваться при входящей связи.

# - **Способы доставки извещений (строка "VARIANTY")**

МАД поддерживает 7 способов доставки извещений. Перечень всех способов доставки с подробным описанием приведен в Таблице 8.

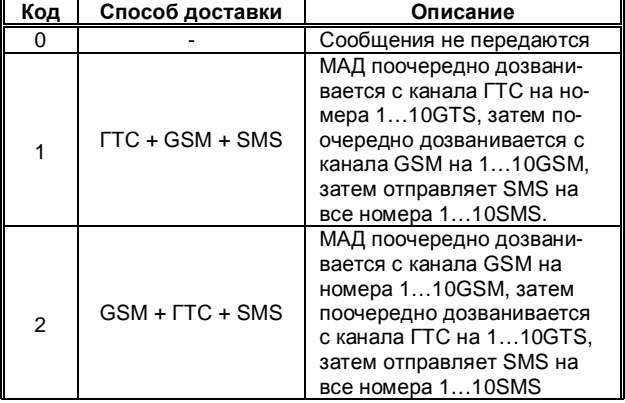

#### Таблица 8. Способы доставки извещений.

38

Продолжение Таблицы 8.

| Код | Способ доставки   | Описание                                                                                                    |
|-----|-------------------|----------------------------------------------------------------------------------------------------|
| 3   | $SMS + TTC + GSM$ | МАД отправляет SMS-<br>сообщение на все номера<br>110SMS, затем поочеред-<br>но дозванивается с канала<br>ГТС на 110GTS, затем<br>поочередно дозванивается<br>с канала GSM на 110GSM                        |
| 4   | $SMS + GSM + TTC$ | МАД отправляет SMS-<br>сообщение на все номера<br>110SMS, затем МАД по-<br>очередно дозванивается с<br>канала GSM на номера<br>110GSM, затем поочеред-<br>но дозванивается с канала<br>ГТС на номера 110GTS |
| 5   | ГTС               | МАД поочередно дозвани-<br>вается с канала ГТС только<br>на номера 1GTS-10GTS                                                                                                    |
| 6   | <b>GSM</b>        | МАД поочередно дозвани-<br>вается с канала GSM только<br>на номера 1GSM -10GSM                                                                                                    |
| 7   | <b>SMS</b>        | МАД отправляет SMS-<br>сообщение только на номе-<br>pa 1SMS-10SMS                                                                                                    |

В поле значения строки "VARIANTY" вводится семь цифр. Каждая цифра обозначает код способа доставки сообщений в соответствии с Таблицей 8 для каждой из групп сообщений (Таблица 3, стр. 16), номер позиции цифры соответствует номеру группы сообщений. Порядок записи кодов слева направо: код для группы 1 «Постановкаснятие», код для группы 2 «Тревога», код для группы 3 «Пожар2», код для группы 4 «Пожар1», код для группы 5 «Техническое обслуживание», код для группы 6 «Режим питания», код для группы 7 «Состояние АКБ».

## Сообщения из групп 8 «Состояние счетов GSM» и 9 «Состояние температуры» не имеют вариантов доставки и передаются только с помощью SMS-сообщений.

### - Разрешение входящей связи (строка "UPRAV")

В поле значения строки " UPRAV " вводится две цифры. Каждая цифра обозначает код для задания разрешения входящей связи по каждому из каналов связи. Порядок кодов слева направо: код для ГТС, код для GSM. Код 0 означает, что входящая связь по каналу запрешена, код 1 входящая связь по каналу разрешена.

### - Запрос баланса на счете SIM-карты (строки «BALANCE1» и «BALANCE2»)

Задается пользователем для запроса баланса SIMкарты, вводится в поле значение, соответствующее строкам ""BALANCE1" и "BALANCE2" (для запроса баланса на счете SIM1 и SIM2. Вводится в формате без \* и #.

Например: USSD код запроса баланса МТС \*100# - необходимо ввести 100.

USSD код запроса баланса TELE2 \*105# - необходимо ввести 105.

**!!!Внимание!!!** При установке и смене SIM-карты в считывателе SIM2, при необходимости, отредактировать поле «номер» ячейки «BALANCE2» в шаблоне первой SIM-карты

# - Способ набора номера ГТС (строка "DTMF")

Одна цифра, задаваемая пользователем, соответствует способу набора номера при дозвоне по каналу проводной телефонной связи, код 1 - тоновый набор, код 0 - импульсный.

### - Количество попыток набора одного номера GSM или ГТС (строка "POVTOR")

Одна цифра, задаваемая пользователем, соответствует количеству попыток набора и дозвона на каждый номер GSM и ГТС. Количество повторов от 1(код 1) до 3(код 3).

# - Группы номеров телефонов:

Группа номеров для исходящих звонков по каналу ГТС (ячейки 1GTS...10GTS).

В соответствующие поля значений вводятся номера телефонов, на которые прибор должен выполнять дозвон по каналу ГТС. В группе могут быть записаны как номера телефонов сети ГТС, так и номера телефонов абонентов сотовых сетей, в 11-значном формате (с «8»-кой).

Если МАД подключен к линии ГТС не напрямую, а через мини АТС, то перед номером телефона необходимо поставить префикс выхода на городскую (внешнюю) линию (чаще всего цифра «9»). Префикс выхода на городскую линию должен быть отделен от основного номера паузой, для ввода паузы необходимо ввести код «#» - пауза 1,5 секунды после набора предыдущего символа. Для увеличения паузы возможно использование двух и более подряд идущих символов.

В неиспользуемых ячейках в поле «номер» должен быть записан символ «\*».

#### **Группа номеров для исходящих звонков по каналу GSM: (ячейки 1GSM …10GSM).**

В соответствующие поля значений вводятся номера телефонов, на которые прибор должен выполнять дозвон по каналу GSM. В группе могут быть записаны как номера телефонов сети ГТС, так и номера телефонов абонентов сотовых сетей, в 11-значном формате (с «8»-кой).В неиспользуемых ячейках в поле «номер» должен быть записан символ «\*».

### **Группа номеров для отправки SMS сообщений GSM: (ячейки 1SMS …10SMS).**

В соответствующие поля значений вводятся номера телефонов, на которые прибор должен отправлять текстовые сообщения по каналу GSM. В группе могут быть записаны только номера телефонов абонентов сотовых сетей, в 11 значном формате (с «8»-кой).

В неиспользуемых ячейках в поле «номер» должен быть записан символ «\*».

**Для разрешения обязательного (безусловного) дозвона** на номер из списка, а также **для разрешения или запрета передачи информации абоненту по группам извещений** в поле «имя» строк 1GTS…10GTS, 1GSM…10GSM, 1SMS…10SMS используются специальные служебные символы: «\*», «+», «-». Символы добавляются согласно Таблицам 9.1 и 9.2 на стр. 42.

· Символ первой позиции определяет безусловный дозвон на номер.

· Символ второй позиции определяет запрет/ разрешение доставки событий для группы 1 – ПОСТАНОВКА - СНЯТИЕ.

· Символ третьей позиции определяет запрет/ разрешение доставки событий для группы 2 - ТРЕВОГА.

· Символ четвертой позиции определяет запрет/ разрешение доставки событий для группы 3 – ПОЖАР2.

· Символ пятой позиции определяет запрет/ разрешение доставки событий для группы 4 – ПОЖАР1.

· Символ шестой позиции определяет запрет/ разрешение доставки событий для группы 5 – ТЕХНИЧЕСКОЕ ОБСЛУ-**ЖИВАНИЕ** 

· Символ седьмой позиции определяет запрет/ разрешение доставки событий для группы 6 – РЕЖИМ ПИТАНИЯ.

· Символ восьмой позиции определяет запрет/ разрешение доставки событий для группы 7 – СОСТОЯНИЕ АКБ.

**Для номеров SMS** добавляется еще 2 позиции:

· Символ девятой позиции определяет запрет/ разрешение доставки событий для группы 8 – СОСТОЯНИЕ СЧЕТОВ GSM.

· Символ десятой позиции определяет запрет/ разрешение доставки событий для группы 9 – СОСТОЯНИЕ ТЕМПЕРА-ТУРЫ.

Таблица 9.1 Позиции для служебных символов в строках номеров.

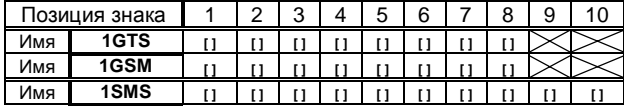

# Таблица 9.2 Описание служебных символов.

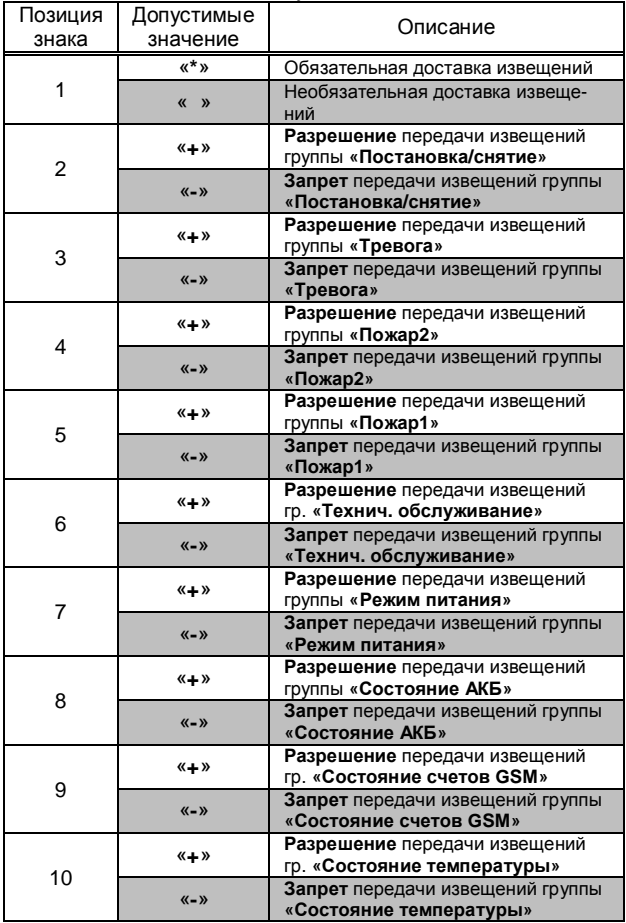

# **ВНИМАНИЕ!**

При обнаружении неисправности модуля Вы можете направить его для ремонта в один из указанных на сайте **www.verspk.ru/service/** сервисных центров или непосредственно изготовителю ООО «МПП ВЭРС» по адресу: **Россия**

**630041; г. Новосибирск; ул. 2-я Станционная, 30**

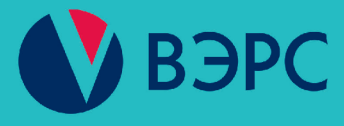

# www.verspk.ru

Тел.: +7(383) 304-82-04

Адрес: Россия. 630041. г. Новосибирск. ул. 2-я Станционная, 30 Сервисная служба: e-mail: servcentr@verspk.ru

Техническая поддержка: e-mail: techpod@verspk.ru

Отдел маркетинга и сбыта: e-mail: com@verspk.ru

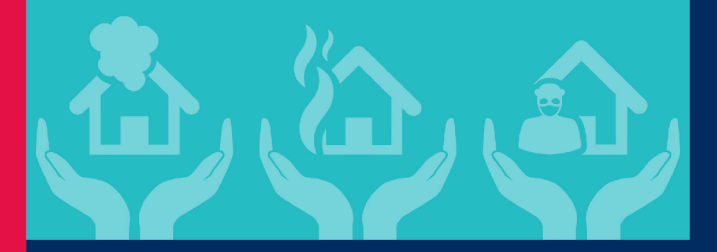